## [Ajuda](http://caturama.ba.gov.br/ajuda/)

20 de julho de 2019 **Encontre**, a baixo, nesta página de "Ajuda", **formas de solucionar a sua dúvida, problema ou caso.**

Se você busca soluções para as suas dúvidas, documentos, processos, arquivos, históricos, certidões, extratos, editais, contratos, decretos, dentre outros que envolvam o município, entre em contato conosco através da página do **e-Sic Municipal, [clicando sob aqui](http://caturama.ba.gov.br/e-sic-municipal/)**. **Para saber como usar o e-Sic Municipal, [clique aqui.](http://ctpweb.freireinformatica.com.br/ctpweb/manuais/Manual_e_SIC.pdf)**

\_\_\_\_\_\_\_\_\_\_\_\_\_\_\_\_\_\_\_\_\_\_\_\_\_\_\_\_\_\_\_\_\_\_\_\_\_

\_\_\_\_\_\_\_\_\_\_\_\_\_\_\_\_\_\_\_\_\_\_\_\_\_\_\_\_\_\_\_\_\_\_\_\_\_

Mas, se você busca denunciar, reclamar, elogiar, sugerir, questionar, investigar, etc a atividade de gestão no Município, acesse a página da **Ouvidoria Municipal, [clicando sob aqui.](http://caturama.ba.gov.br/ouvidoria/) Para saber como usar a Ouvidoria Municipal, [clique aqui](http://caturama.ba.gov.br/ajuda/como-usar-a-pagina-da-ouvidoria/).**

Caso você queira se esclarecer sobre como é administrado os recursos financeiros públicos (despesas e receitas) no município, acesse o portal da **[Transparência Municipal, clicando sobre aqui](http://caturama.ba.gov.br/transparencia)**[.](http://caturama.ba.gov.br/transparencia) **Para entender como utilizar o Portal da Transparência Municipal, [clique](http://ctpweb.freireinformatica.com.br/ctpweb/manuais/Manual_Transparencia.pdf) [aqui.](http://ctpweb.freireinformatica.com.br/ctpweb/manuais/Manual_Transparencia.pdf)**

\_\_\_\_\_\_\_\_\_\_\_\_\_\_\_\_\_\_\_\_\_\_\_\_\_\_\_\_\_\_\_\_\_\_\_\_\_

\_\_\_\_\_\_\_\_\_\_\_\_\_\_\_\_\_\_\_\_\_\_\_\_\_\_\_\_\_\_\_\_\_\_\_\_\_

Para visualizar e fazer a leitura dos decretos, editais, resultados de licitações e julgamentos, notificações, atos, regimentos, contratos, instrumentos de planejamentos, convênios, dentre outros documentos ligados a administração pública municipal que são publicados na íntegra, em tempo real, acesse a página do **Diário Oficial Municipal, [clicando sob aqui](http://caturama.ba.gov.br/diario-oficial). Para saber como deve-se manusear corretamente para visualizar e ler as publicações do Diário Oficial, [clique aqui.](http://caturama.ba.gov.br/ajuda/como-utilizar-o-diario-oficial/)**

**Qual a melhor forma de visualizar o portal utilizando um díspositivo móvel (tablet, celular ou smartphone)?** Com a tela dele na horizontal (deitada),

\_\_\_\_\_\_\_\_\_\_\_\_\_\_\_\_\_\_\_\_\_\_\_\_\_\_\_\_\_\_\_\_\_\_\_\_\_

pois assim o conteúdo do portal fica maior e mais fácil de ler e ver. Para colocar o seu dispositivo desse modo, basta deitá-lo (colocar na horizontal) ou ligar/ativar a função "rotação de tela", no seu menu (barra) superior.

\_\_\_\_\_\_\_\_\_\_\_\_\_\_\_\_\_\_\_\_\_\_\_\_\_\_\_\_\_\_\_\_\_\_\_\_\_

**Como baixar, imprimir ou enviar por e-mail artigos, publicações ou páginas deste portal?** Para isso, verifique (assim como na imagem: Baixar 1) que no final de cada uma destas páginas do portal contém três botões: imprimir, pdf (baixar) e e-mail. Clicando sobre qualquer um deles abrirá uma nova tela, como na imagem: Baixar 2. Na primeira opção, "imprimir", você seleciona o arquivo para impressão, na segunda, em "PDF", você o baixa (coloca-o em seu dispositivo) no formato pdf (documento padrão) e, na terceira, em "E-mail" abre uma nova tela para enviar-lo para algúem por endereço eletrônico.

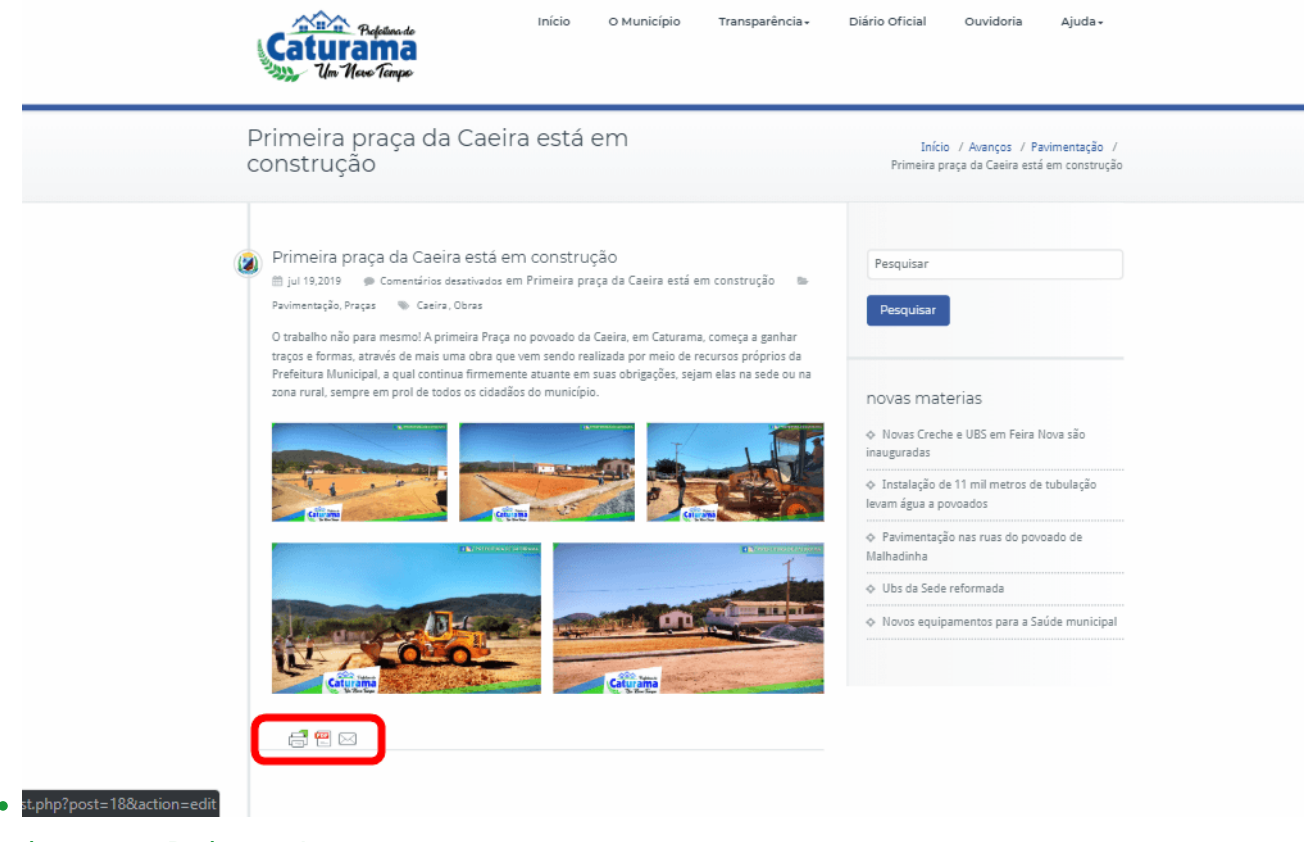

imagem: Baixar 1.

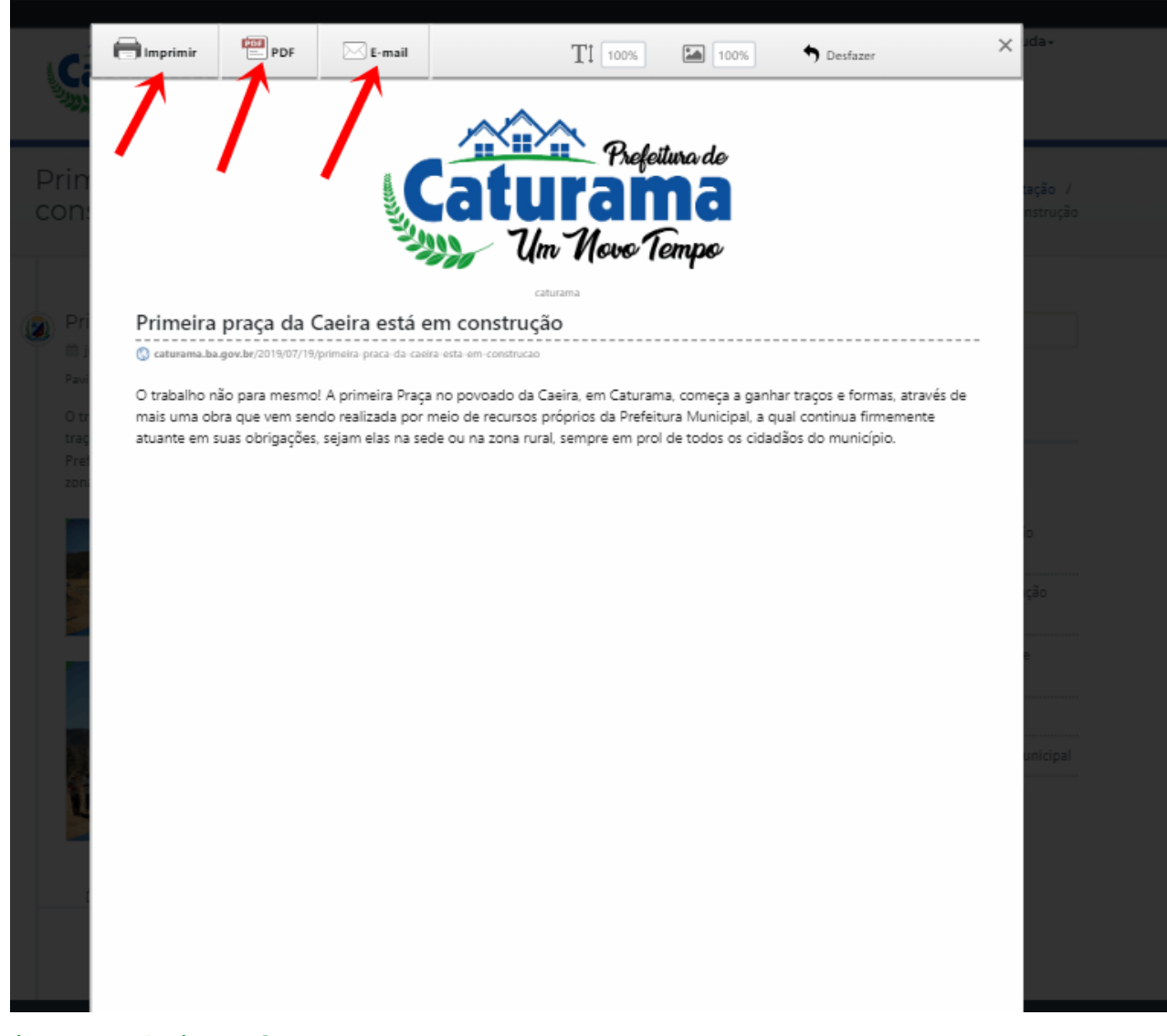

imagem: Baixar 2.